## Installing Microsoft Office 365 For Faculty and Staff

Texas A&M University–Corpus Christi provides the latest version of Microsoft Office productivity suite to every student, faculty, and staff free of charge, to best prepare you for class. **Note**: You cannot install Office 365 on a system that already has Microsoft Office Professional Plus 2016 installed.

- 1. Sign into **outlook.tamucc.edu** with your IslandID and password (DUO authentication required).
- 2. Click the app launcher button (square icon) in the top left corner.

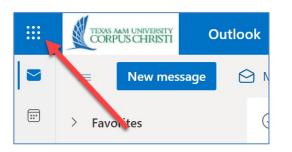

3. Click the "Office" link.

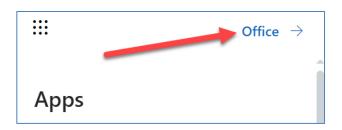

4. Click the "Install Office" button.

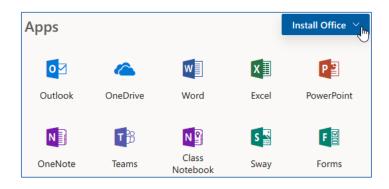

5. Click "Office 365 apps" button and proceed with the installation.

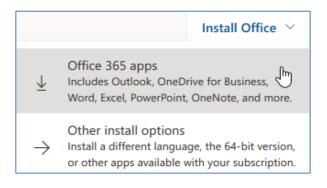

## Installing Microsoft Office 365 For Faculty and Staff

## Microsoft Office 365 Training Resources

- Word Help Center
- What's new in Word
- PowerPoint Help Center
- What's new in PowerPoint
- Excel Help Center
- What's new in Excel
- Outlook Help Center
- What's new in Outlook